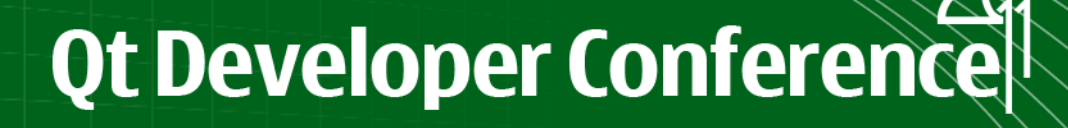

# Qt Quick简介

## Bai Jing@ QtFramework 2011-12-13

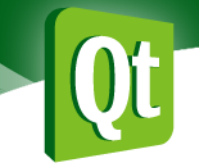

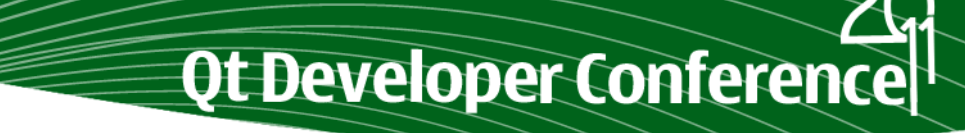

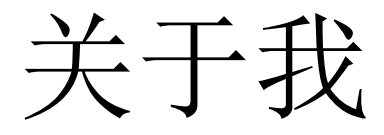

C/C++ Developer Qt Developer Linux Programmer Desktop/Embedded/Mobile

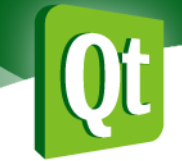

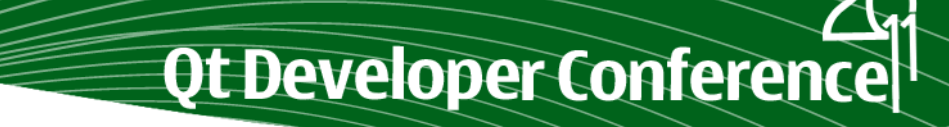

关于我

### www.cuteqt.com www.qtcn.org 技术讨论组

...

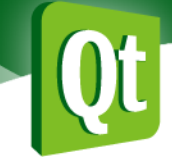

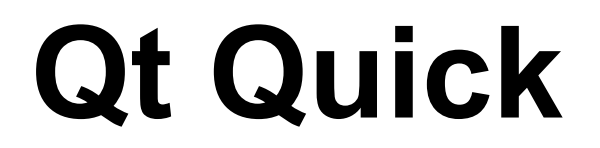

## **Qt User Interface Creation Kit**

Ot Developer Conference

QML- 声明性的语言, 语法类似CSS, 编程控制类似Javascript QtDeclarative - 解释QML语言并将其显示为UI QtCreator - 支持QML快速开发的IDE

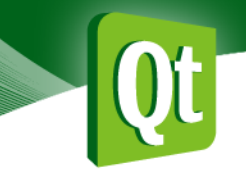

# Qt Quick历史回顾

Ot Developer Conference

●Qt Quick 1.0随 Qt 4.7.0发布 (2010年9月) **●Qt Quick 1.1随 Qt 4.7.4发布 (2011年9月)** ●Qt SDK 1.1捆绑发布了QML Designer初版 (2011年5月)

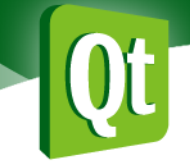

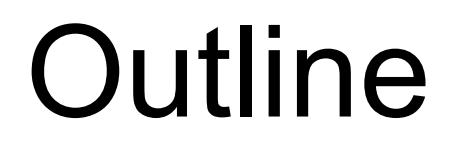

lQML语言概览 ● Qt Creator和QML Designer ●QML和Qt的无缝集成 ●扩展QML

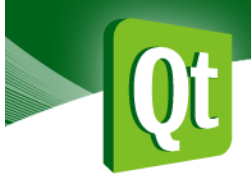

## 开始我们的Qt Quick之旅

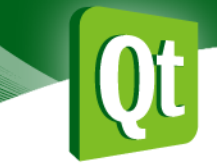

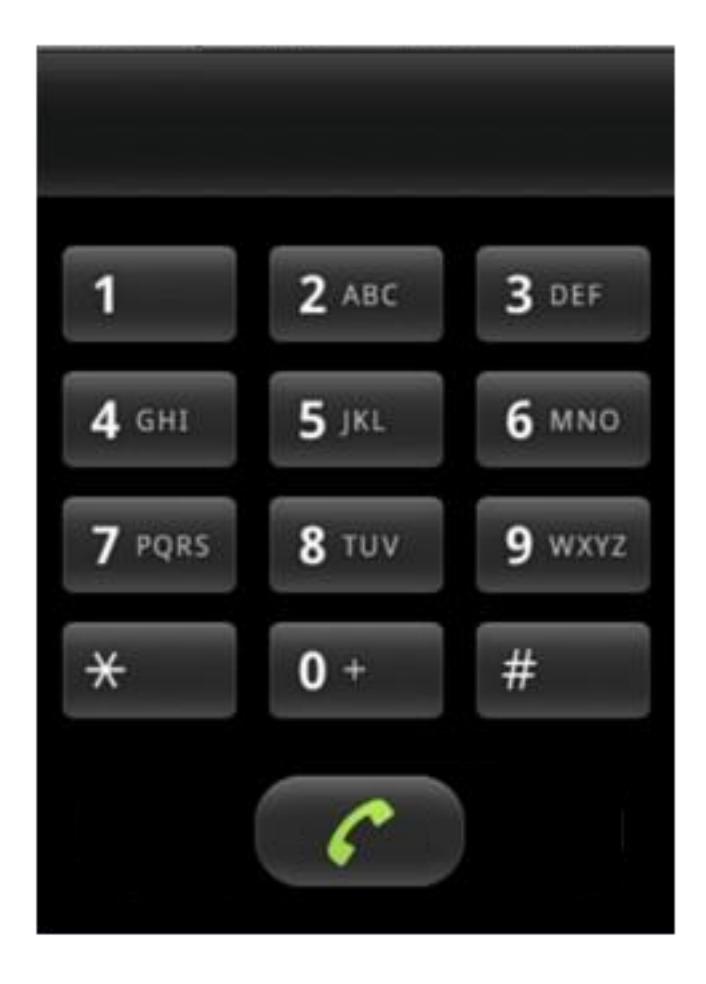

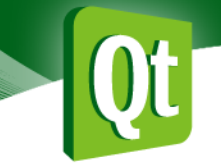

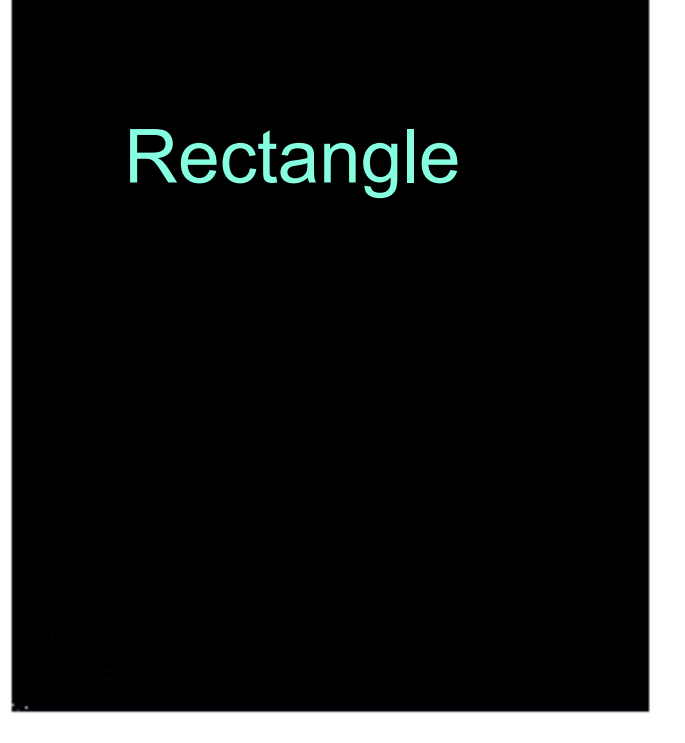

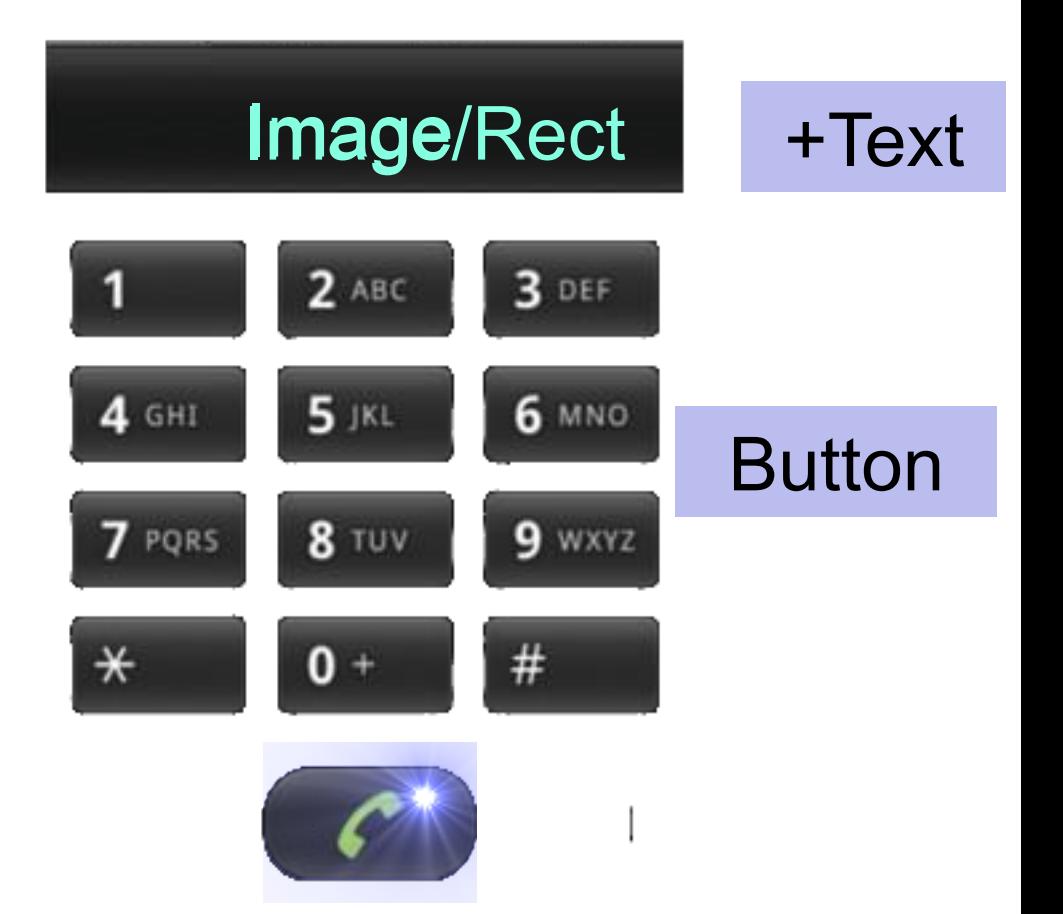

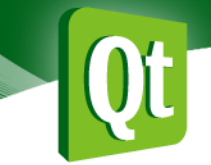

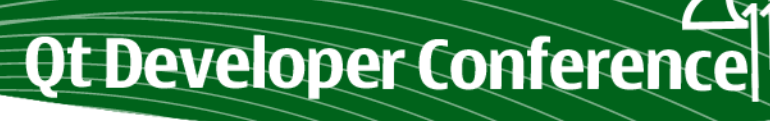

dial.qml

import QtQuick 1.0

Rectangle<sup>1</sup>{

}

property int screenheight: 320 property int screenwidth: 240 property color bgcolor: "black"

id: bg anchors.fill: parent width: screenwidth height: screenheight color: bgcolor

 $Column<sub>1</sub>$ 

width:parent.width

anchors.horizontalCenter: parent.horizontalCenter

<u>id: colymn1</u>

Image {  $\ldots$ Grid{  $\ldots$ <u>...</u>} **Button** 

84

₽

11/27/11/27

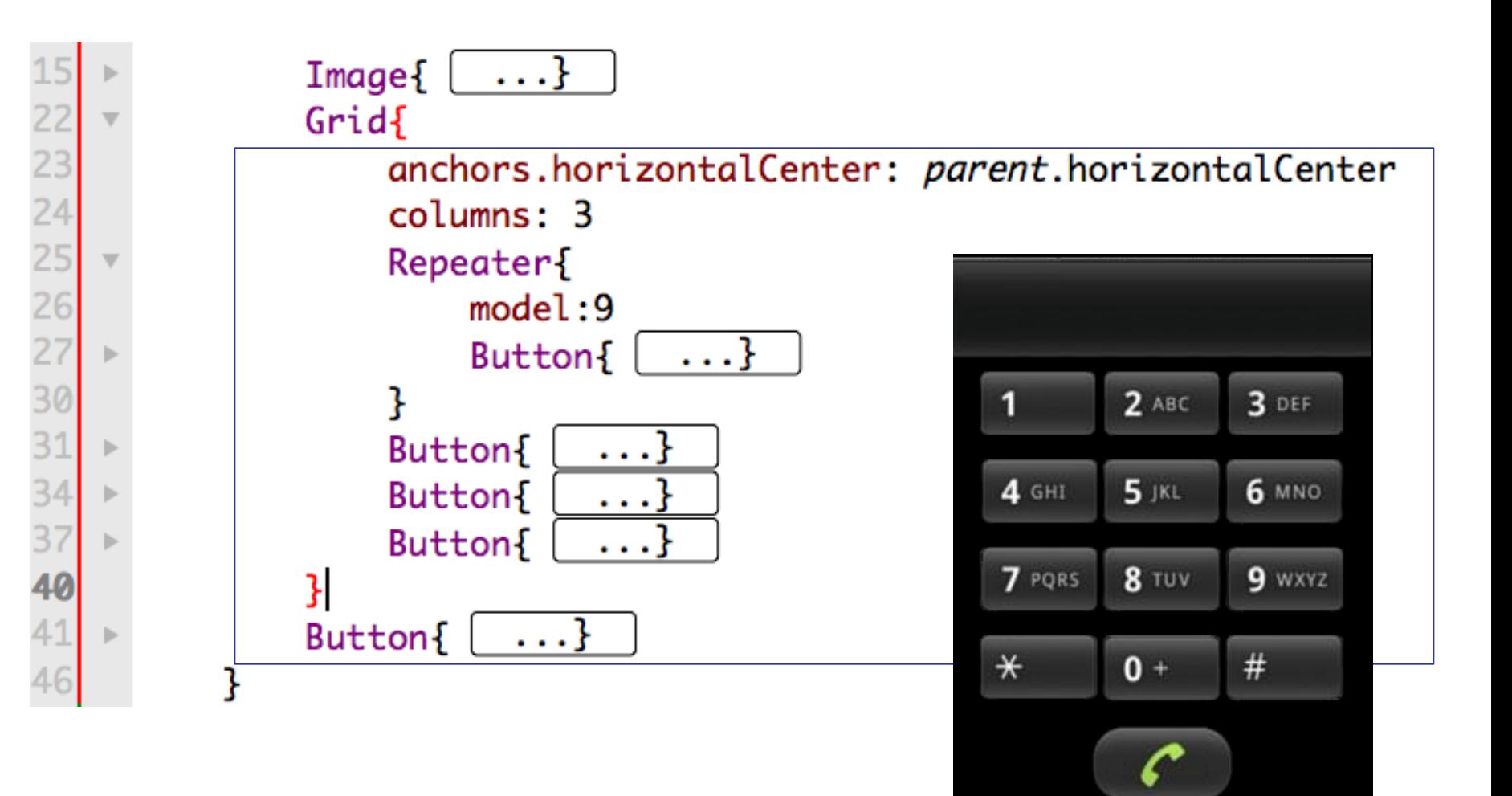

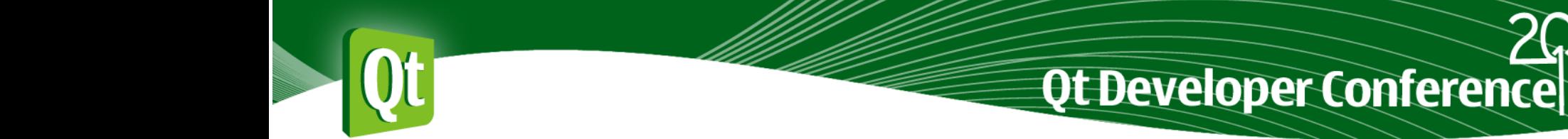

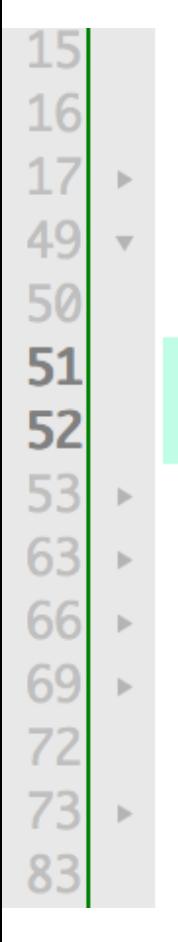

11/27/11/27

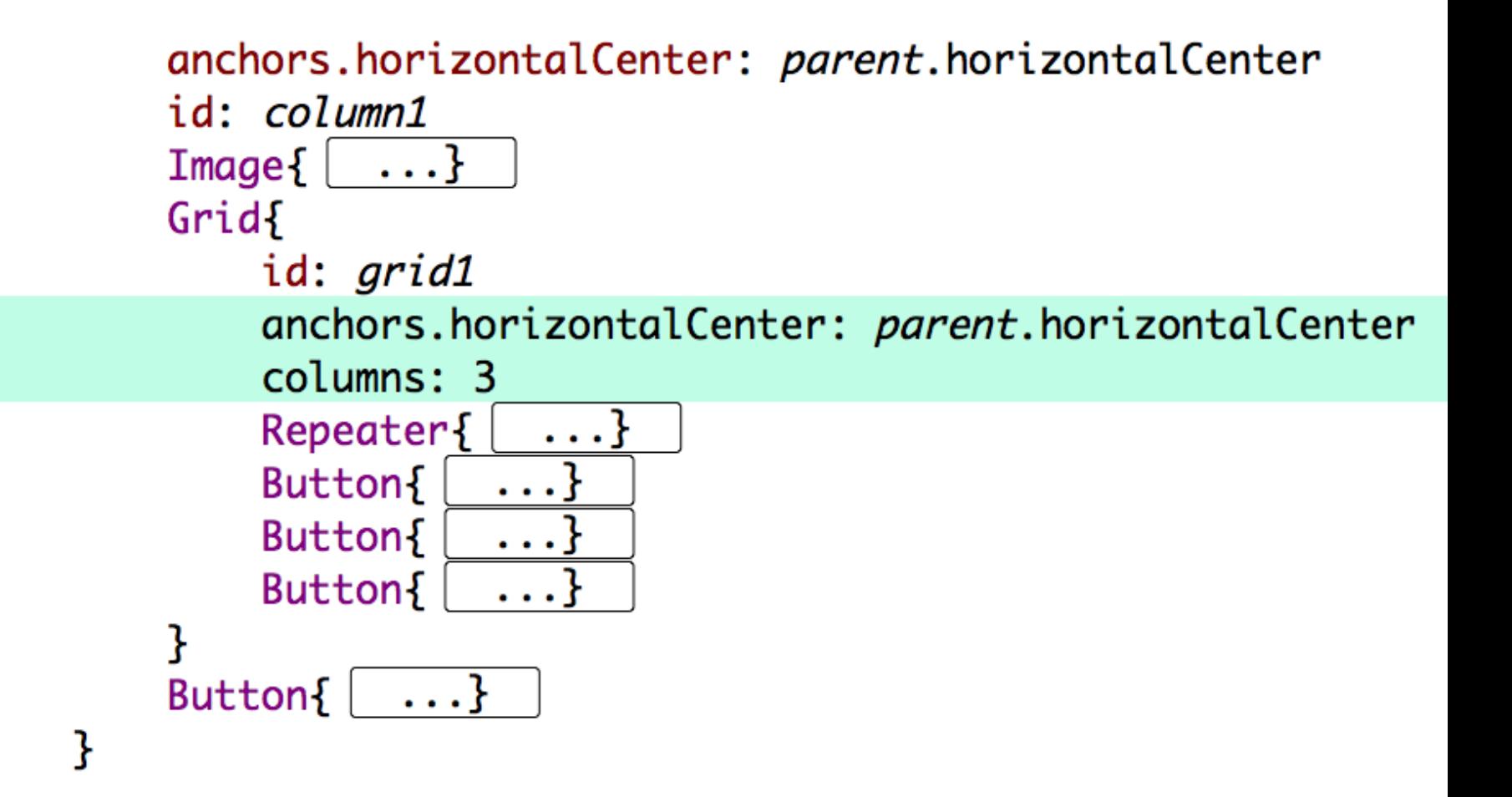

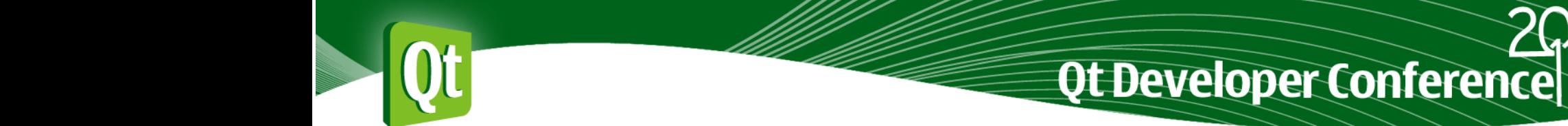

11/27/11/27

15<br>16<br>17<br>49

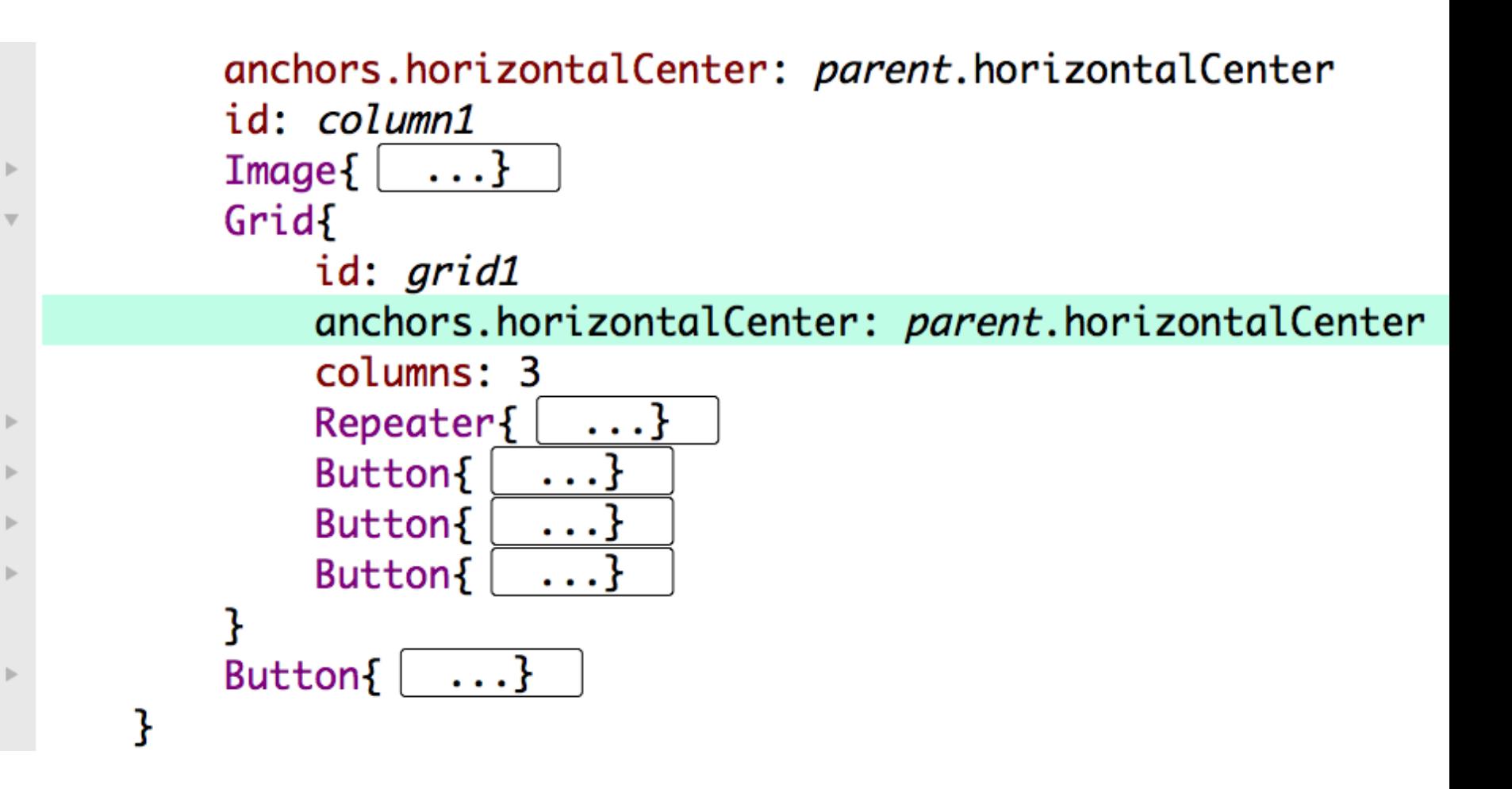

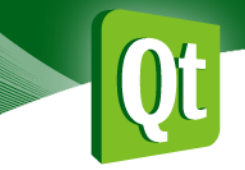

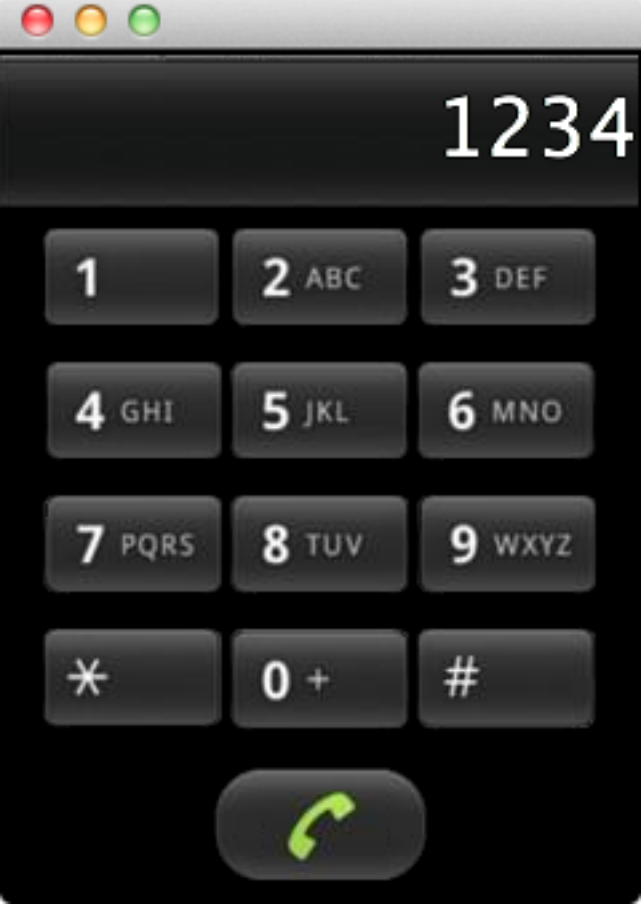

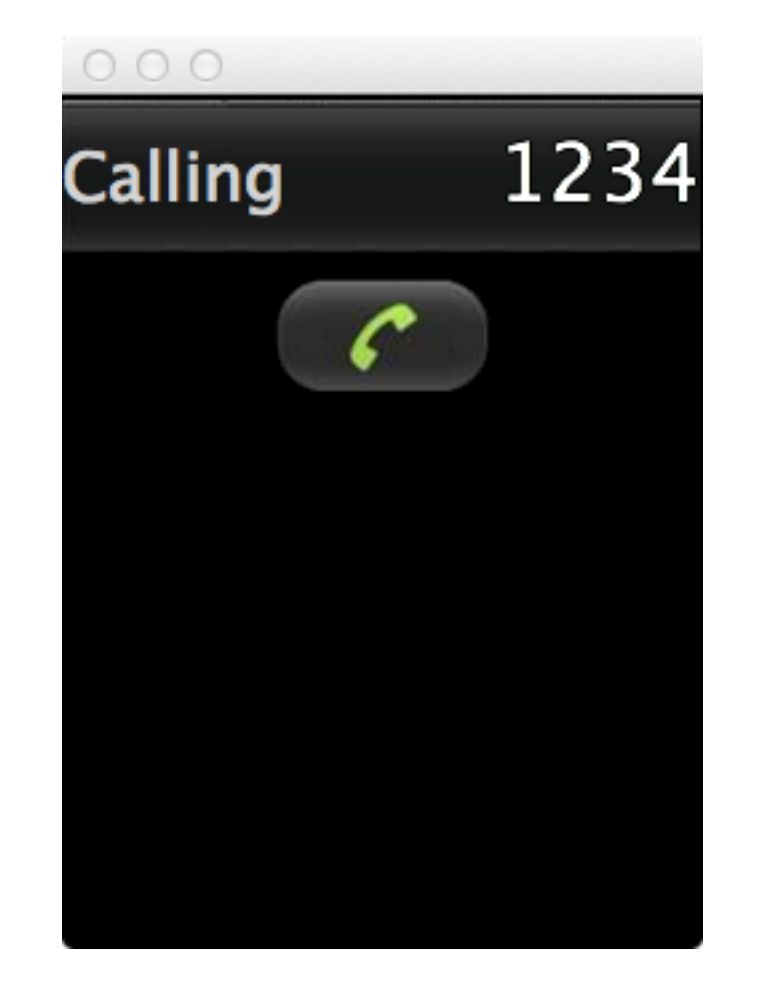

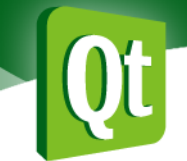

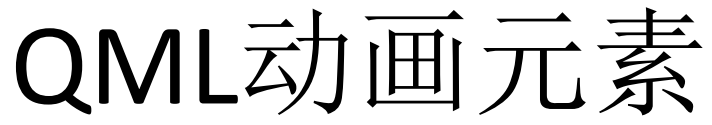

完整列表 http://doc.qt.nokia.com/latest/qdeclarativeanimation.html

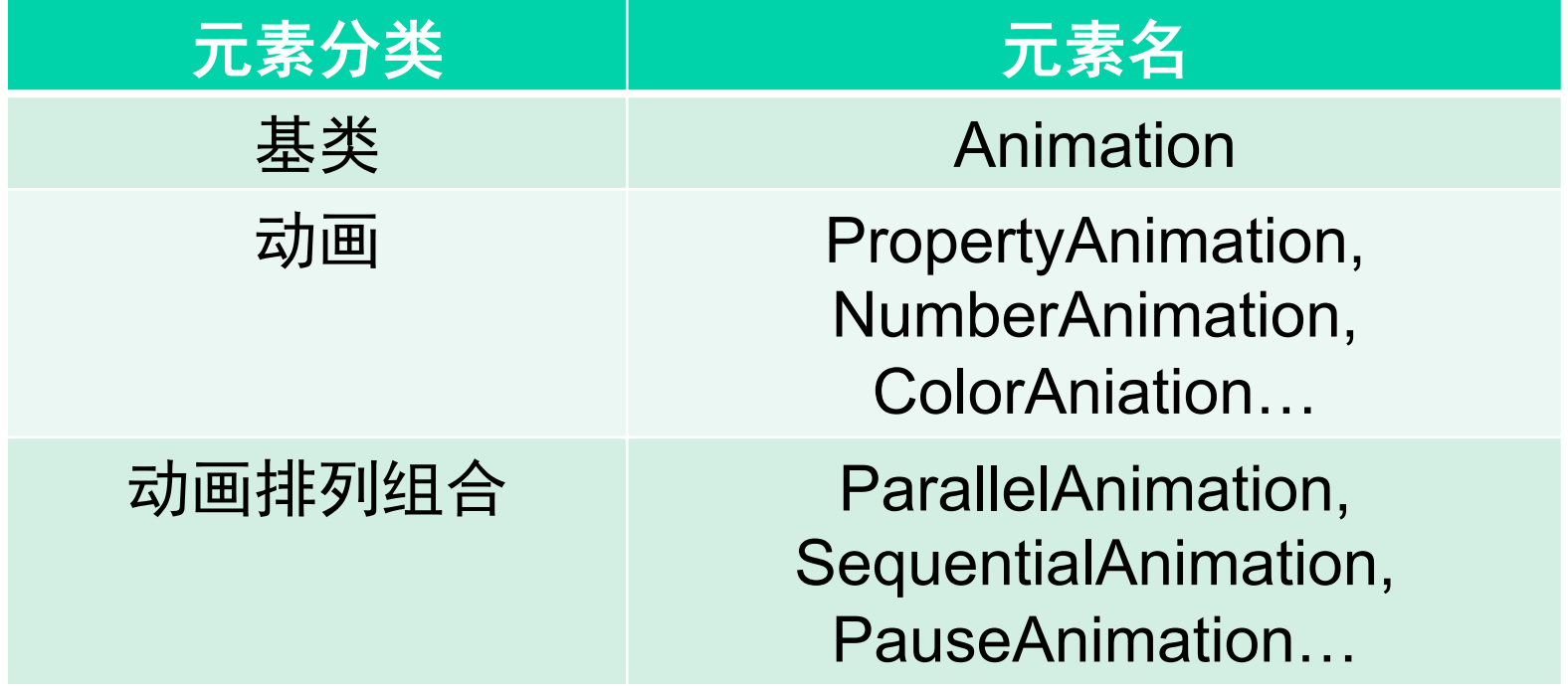

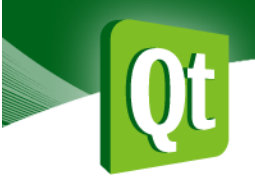

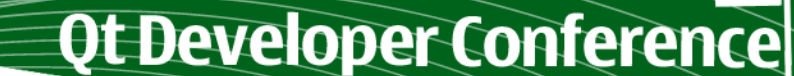

## 动画和变换

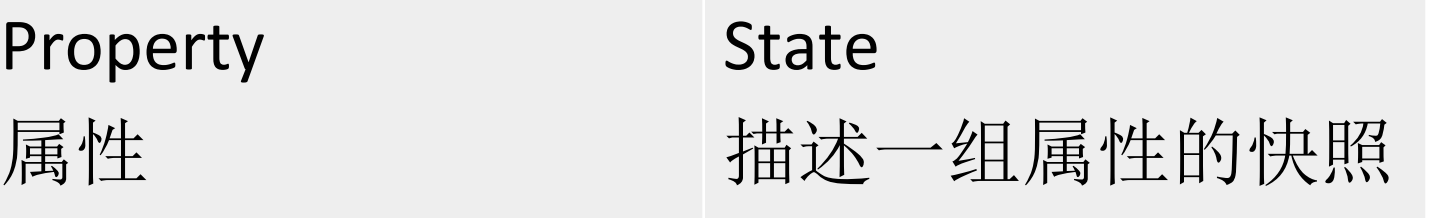

Behavior 

定义property发生变 化时的动画

Transition

定义State发生的变化 时的动画

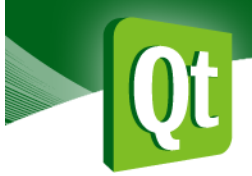

11/27/11/27

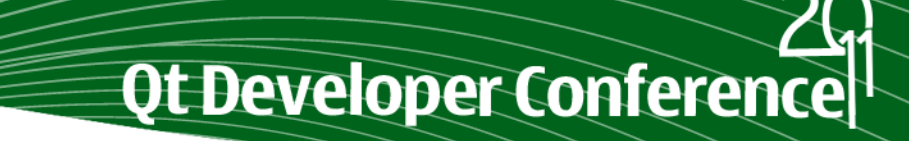

# Dial Demo

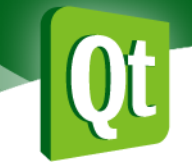

# QML要点

l声明性

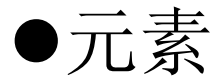

- l属性和属性绑定
- l信号、槽
- l可以用脚本进行编程控制
- ●组件创建非常简单
- l可以快速简便地创建动画效果

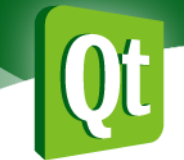

# QML元素集

Qt Developer Conference

完整列表 http://doc.qt.nokia.com/4.7-snapshot/qdeclarativeelements.html

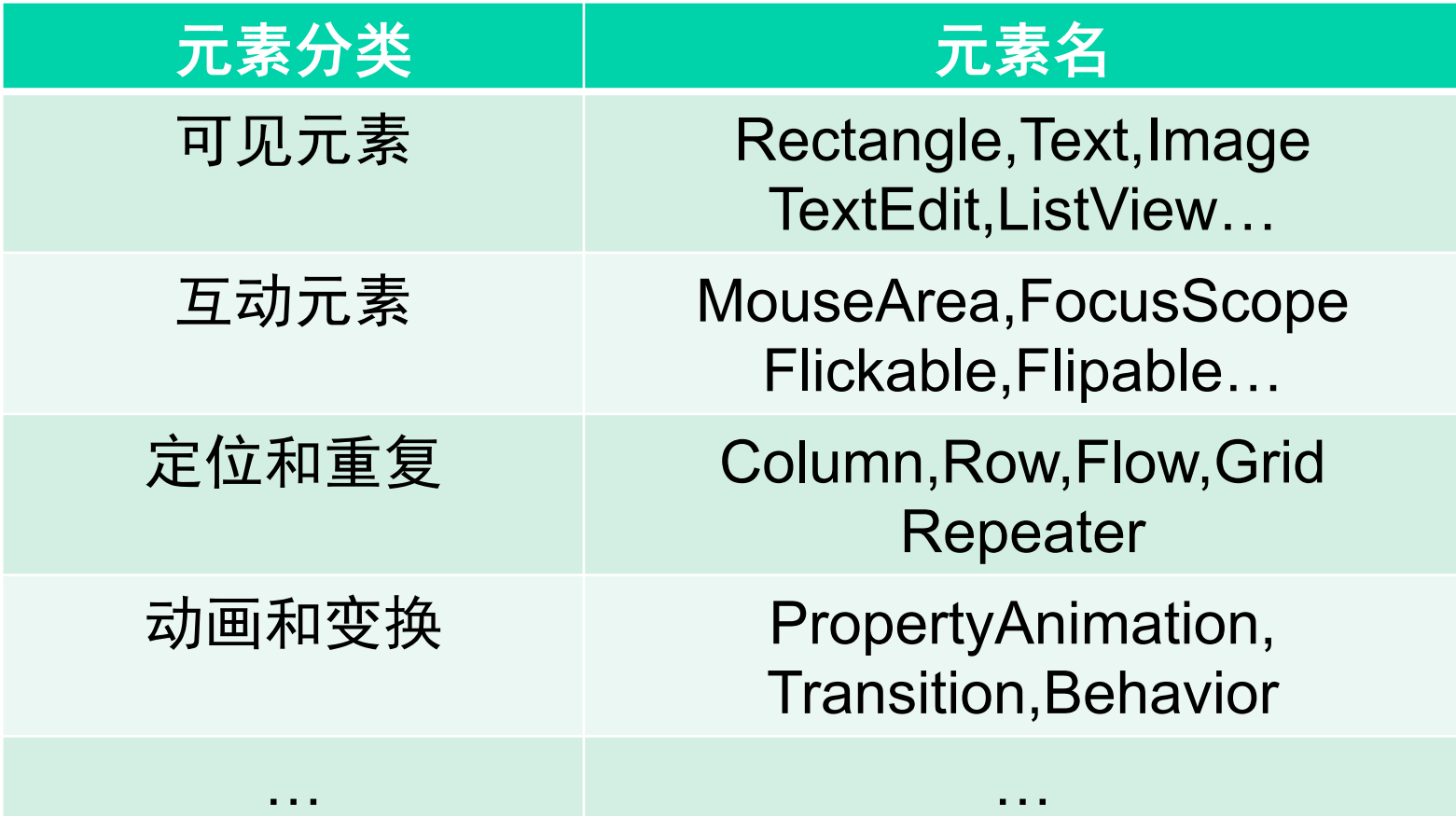

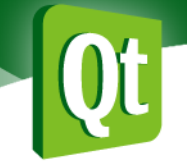

## Qt Quick Components元素

完整列表 http://doc.qt.nokia.com/qt-components-symbian/qt-components.html

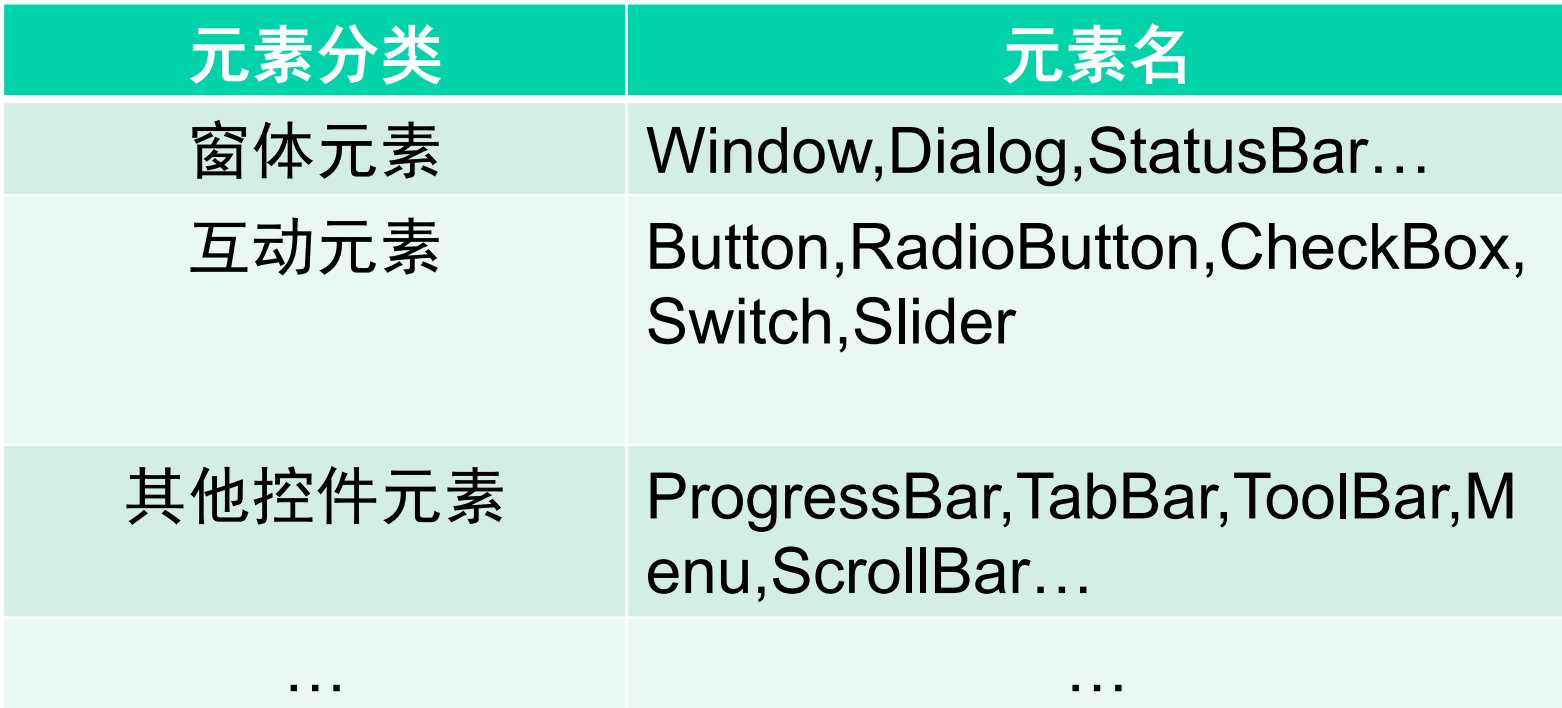

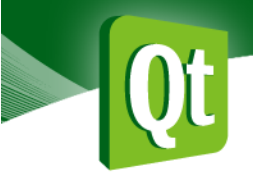

# QML和Qt的无缝集成

Ot Developer Conference

- Qt中显示QML文档
- l 将Qt的对象和变量导入QML环境
- 属性、信号和槽
- l 将Qt的类型导入到QML环境
- 用插件将自定义QML模块导入到/ QML运行环境

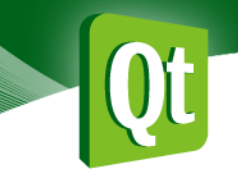

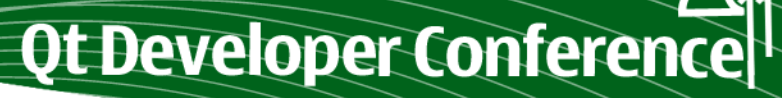

# Qt -> QML

相关文档: http://doc.qt.nokia.com/latest/qml-integration.html

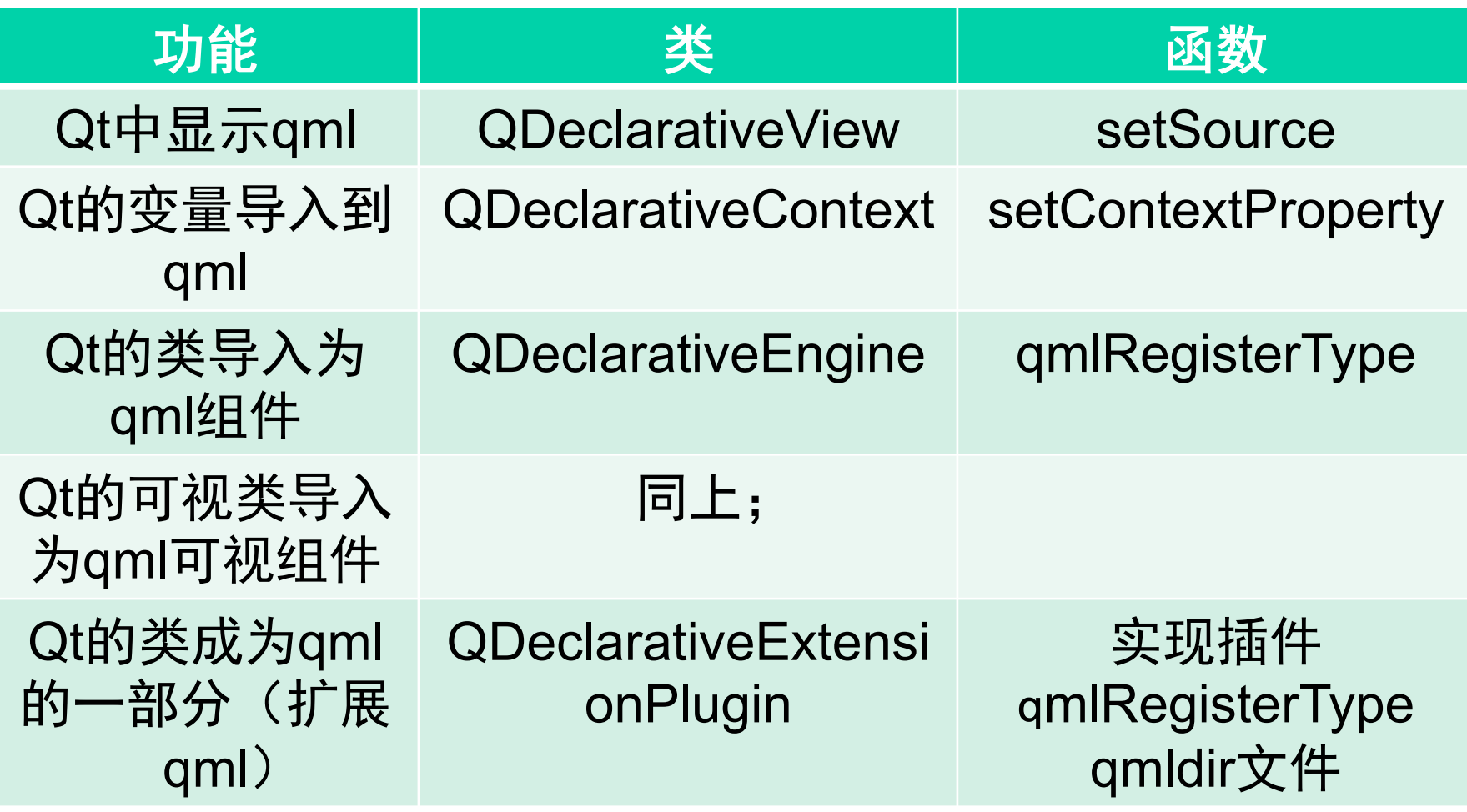

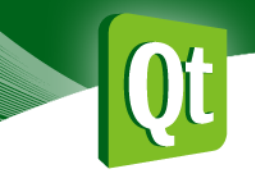

# QML中能访问的Qt变量

Ot Developer Conference

●QVariant支持的任何类型 ●可以用Q DECLARE METATYPE()声 明自定义类型 ●调用

QDeclarativeContext::setContextProperty( )函数注册

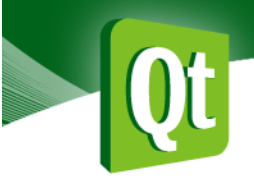

# QML中访问Qt类型

- ●类: 必须是QObject的子类  $\bullet$ 成员:
	- ●Q PROPERTY (属性绑定需要定义 NOTIFY信号)

Ot Developer Conference

- **. Q\_INVOKABLE**
- l信号和槽
- $\bullet$

QDeclarativeEngine::qmlRegisterType() 函数注册

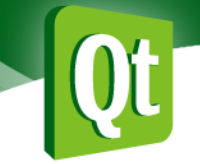

# 用Qt扩展QML可视元素

**Qt Developer Conference** 

●派生QDeclarativeItem, 重写paint() ●或者派生QGraphicsProxyWidget  $\bullet$ qmlRegisterType $()$ ●在qmlviewer中载入Qt的扩展需要实 现插件

例子: examples/declarative/cppextensions/

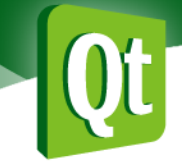

# 超越QML

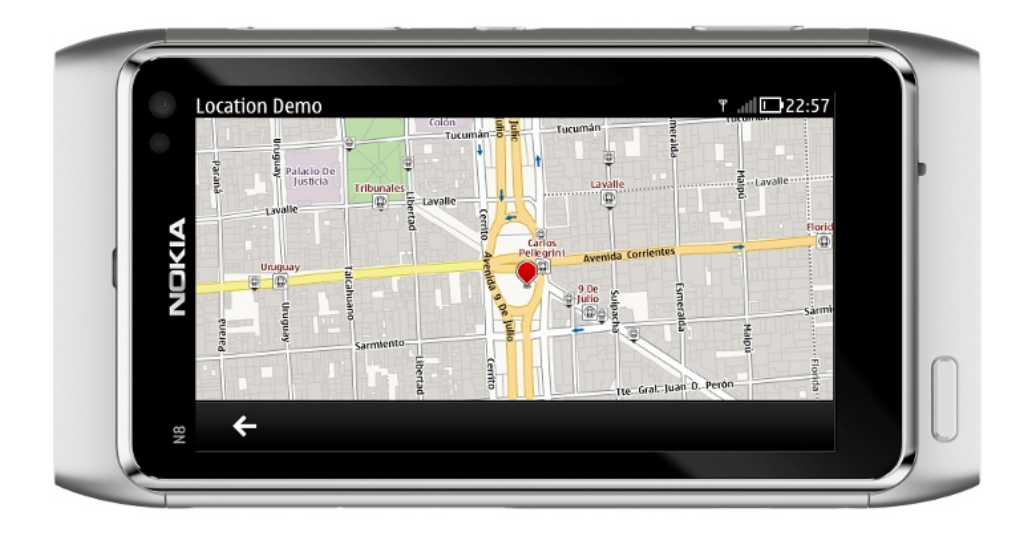

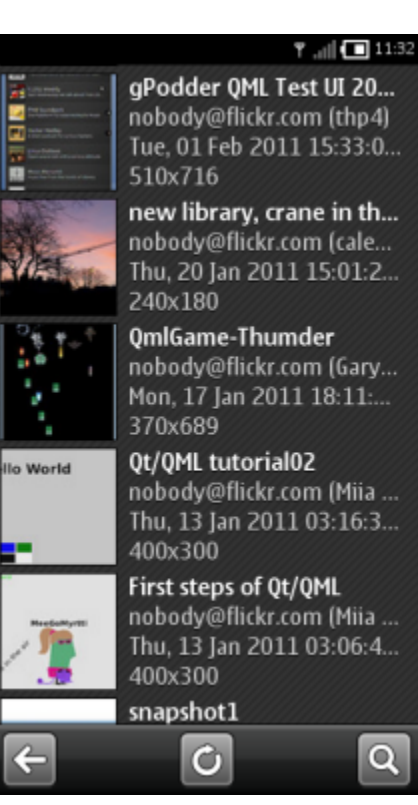

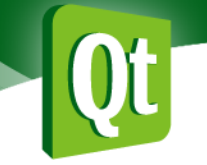

# 社区和资源

Ot Developer Conference

Community: *http://qt.nokia.com http://labs.qt.nokia.com http://developer.qt.nokia.com/*  Maillist*: http://lists.trolltech.com/mailman/listinfo/qt-qml*  Irc: *#qt-qml @irc.freenode.org* Git repo: *http://qt.gitorious.org/qt*  h*ttp://qt.gitorious.org/qt-components* 

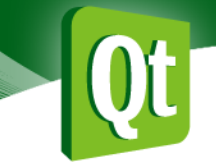

# 后续的相关演讲

Ot Developer Conference

Room A: QtWebkit和HTML5简介 Qt的文本渲染技术 Room B: Qt Quick深度解析 在Qt应用中加入多媒体

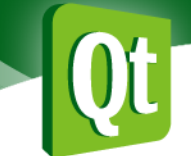

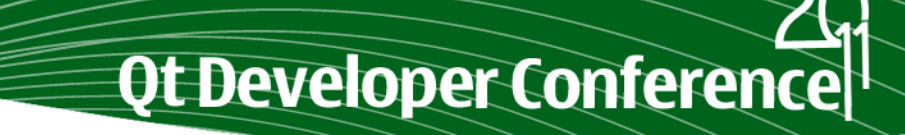

## 谢谢!

## Q&A

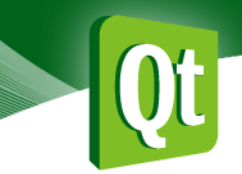

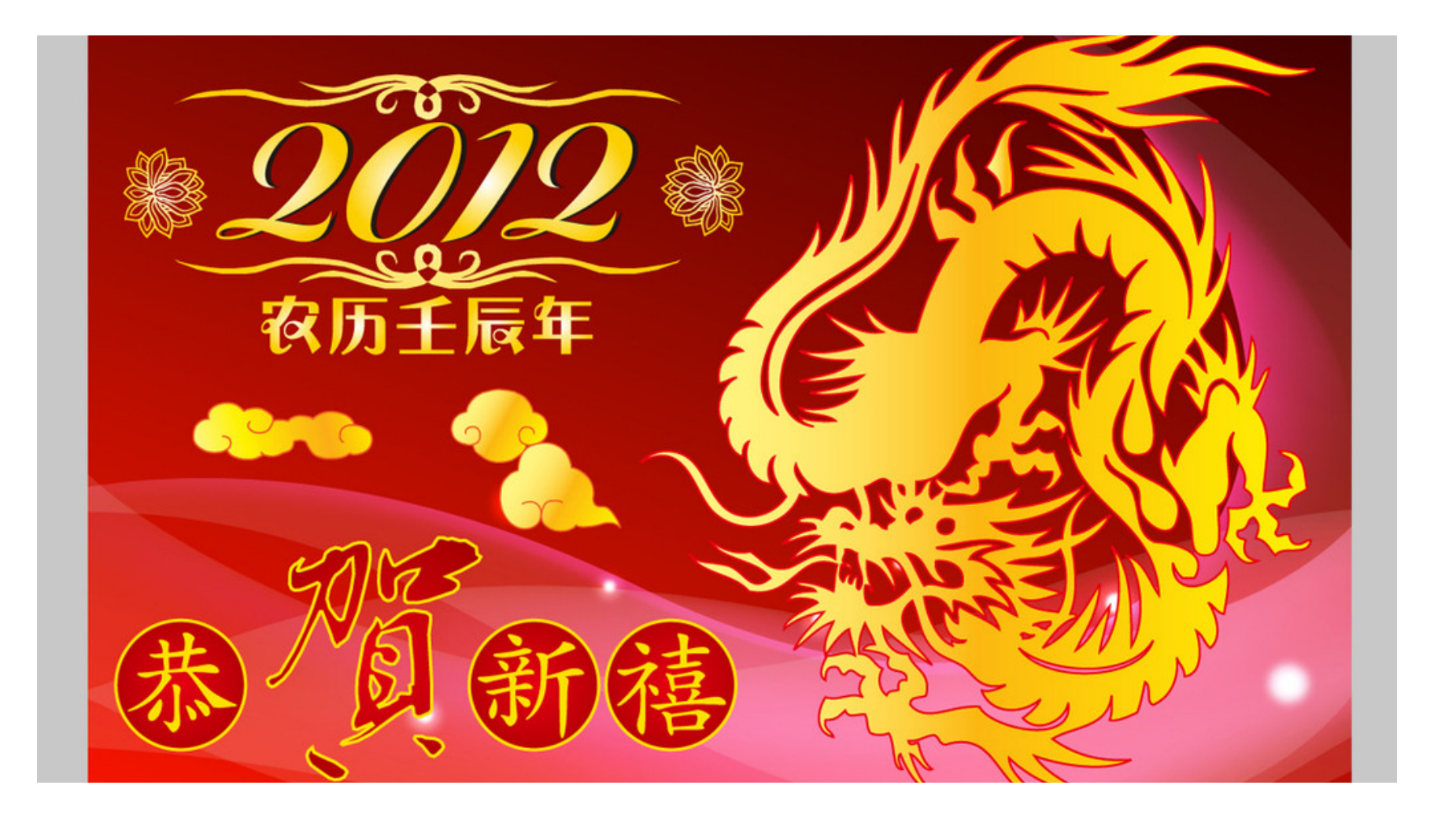